# Tutorial 35: Creation of Kinematic Chains and Robot Structures

2017-07-04: Tim C. Lueth, MIMED - Technische Universität München, Germany (URL: [http://www.mimed.de](http://www.mimed.de/)) - Last Change: 2017-07-25

#### **Contents**

- [Complete List of all Tutorials with Publishable MATLAB Files of this Solid-Geoemtries Toolbox](#page-0-0)
- **[Motivation for this tutorial: \(Originally SolidGeometry 4.0 required\)](#page-0-1)**
- [1. Loading STL Files or Surface Data](#page-0-2)
- **2. Attaching Frames to a Surface Mode**
- **[3. Spatial Arrangment of Solids relative to Frames](#page-13-0)**
- [4. Simple Sequential Kinematic Chains](#page-17-0)
- [5. Calibration of a Sequential Kinematic Chain](#page-20-0)
- [6. Creating Kinematic Trees](#page-21-0)
- **[7. Calculating Boxes for Quick Collision Checks](#page-24-0)**
- [8. Collision Check](#page-24-1)
- [Final Remarks](#page-28-0)

#### <span id="page-0-0"></span>**Complete List of all Tutorials with Publishable MATLAB Files of this Solid-Geoemtries Toolbox**

### **The following topics are covered an explained in the specific tutorials:**

- Tutorial 01: First Steps Using the VLFL-Toolbox for Solid Object Design
- Tutorial 02: Using the VLFL-Toolbox for STL-File Export and Import
- Tutorial 03: Closed 2D Contours and Boolean Operations in 2D
- Tutorial 04: 2½D Design Using Boolean Operators on Closed Polygon Lists (CPL)
- Tutorial 05: Creation, Relative Positioning and Merging of Solid Geometries (SG)
- Tutorial 06: Relative Positioning and Alignment of Solid Geometries (SG)
- Tutorial 07: Rotation of Closed Polygon Lists for Solid Geometry Design
- Tutorial 08: Slicing, Closing, Cutting and Separation of Solid Geometries
- Tutorial 09: Boolean Operations with Solid Geometries
- Tutorial 10: Packaging of Sets of Solid Geometries (SG)
- Tutorial 11: Attaching Coordinates Frames to Create Kinematik Models
- Tutorial 12: Define Robot Kinematics and Detect Collisions
- Tutorial 13: Mounting Faces and Conversion of Blocks into Leightweight-structures
- Tutorial 14: Manipulation Functions for Closed Polygons and Laser Cutting (SVG)
- Tutorial 15: Create a Solid by 2 Closed Polygons
- Tutorial 16: Create Tube-Style Solids by Succeeding Polygons
- Tutorial 17: Filling and Bending of Polygons and Solids
- Tutorial 18: Analyzing and modifying STL files from CSG modeler (Catia)
- Tutorial 19: Creating drawing templates and dimensioning from polygon lines
- Tutorial 20: Programmatically Interface to SimMechanics Multi-Body Toolbox
- Tutorial 21: Programmatically Convert Joints into Drives (SimMechanics)
- Tutorial 22: Adding Simulink Signals to Record Frame Movements
- Tutorial 23: Automatic Creation of a Missing Link and 3D Print of a Complete Model
- Tutorial 24: Automatic Creation of a Joint Limitations
- Tutorial 25: Automatic Creation of Video Titels, Endtitels and Textpages
- Tutorial 26: Create Mechanisms using Universal Planar Links
- Tutorial 27: Fourbar-Linkage: 2 Pose Syntheses and Linkage Export for 3D Printing
- Tutorial 28: Fourbar-Linkage: 3 Pose Syntheses and Linkage Export for 3D Printing
- Tutorial 29: Create a multi body simulation using several mass points
- Tutorial 30: Creating graphical drawings using point, lines, surfaces, frames etc.
- Tutorial 31: Importing 3D Medical DICOM Image Data and converting into 3D Solids
- Tutorial 32: Exchanging Data with a FileMaker Database
- Tutorial 33: Using a Round-Robin realtime multi-tasking system
- Tutorial 34: 2D Projection Images and Camera Coordinate System Reconstruction
- Tutorial 35: Creation of Kinematic Chains and Robot Structures
- Tutorial 36: Creating a Patient-Individual Arm-Skin Protector-Shell
- Tutorial 37: Dimensioning of STL Files and Surface Data
- Tutorial 38: Some more solid geometry modelling function

#### <span id="page-0-1"></span>**Motivation for this tutorial: (Originally SolidGeometry 4.0 required)**

Already in the tutorials 11 and 12 kinematic chains were presented. This tutorial is about creating tree-like structures for robotic systems. The example uses the structures of the robot JACO. function VLFL\_EXP35

<span id="page-0-2"></span>**1. Loading STL Files or Surface Data**

The Elements of the JACO were prepared by reading STL data in and save the variables using the save command. Now the surface data is available but also those surfaces have already defined frames "B" for base and "F" for follower. clear all

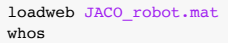

loadweb: Access path to changed from "www.mimed.mw.tum.de" to "www.mw.tum.de/mimed/" in 2020 Aug. loadweb: Access path to changed from "www.mw.tum.de/mimed/" to "www.mec.ed.tum.de/mimed/" in 2021 Nov. Downloading "https://www.mec.ed.tum.de/fileadmin/w00cbp/mimed/Matlab\_Toolboxes/JACO\_robot.mat" into: /Volumes/LUETH-WIN/WIN AIM Matlab Libraries/SolidGeometry-Code! ans =

 '/Volumes/LUETH-WIN/WIN AIM Matlab Libraries/SolidGeometry-Code/downloaded\_JACO\_robot.mat' Name Size Bytes Class

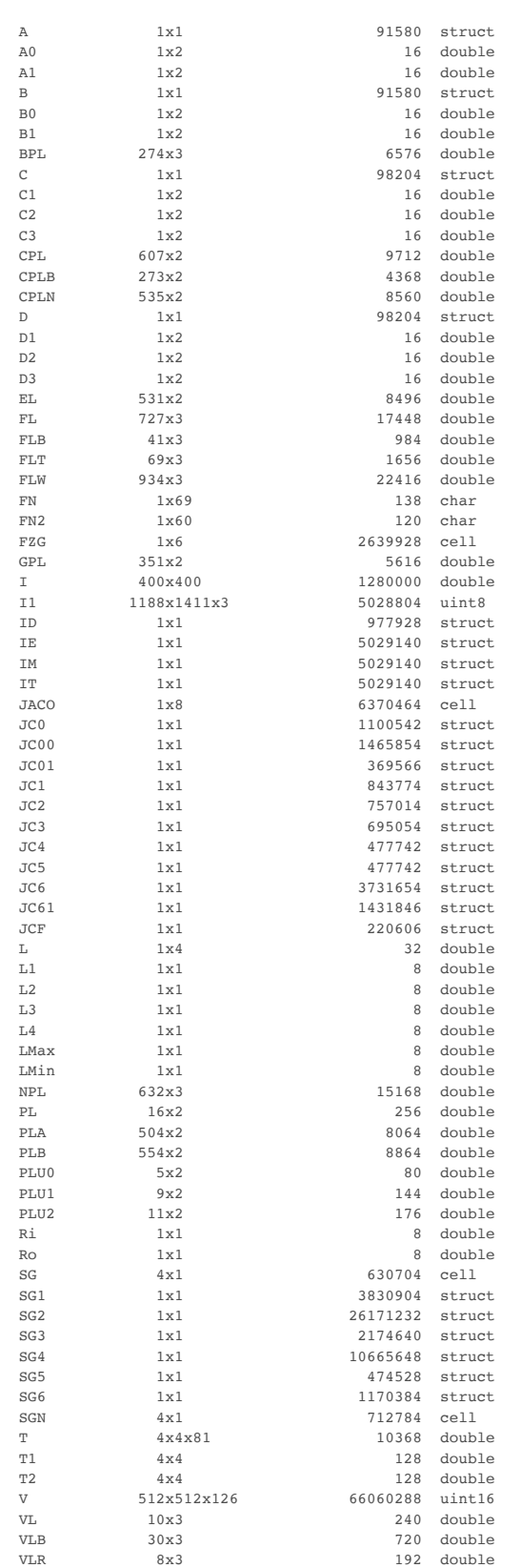

# Tutorial 35: Creation of Kinematic Chains and Robot Structures 03.10.23, 14:11

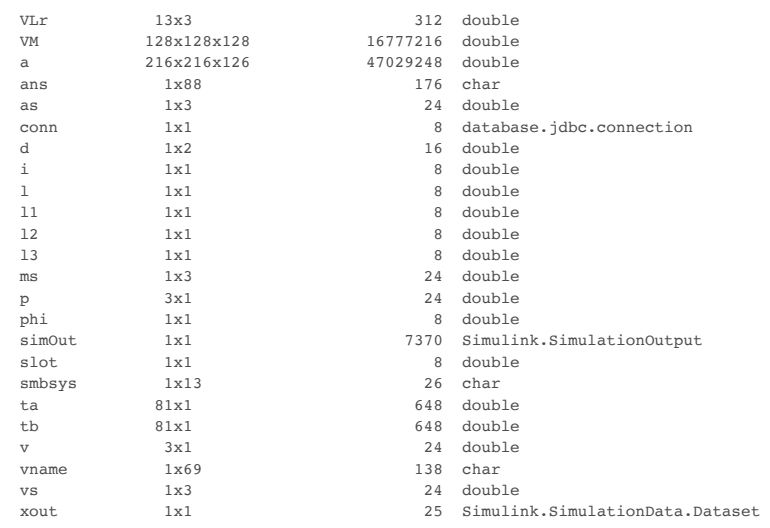

#### **Plot the controller module/base of the Jaco robot**

SGfigure; view(-30,30); SGTplot(JC0);

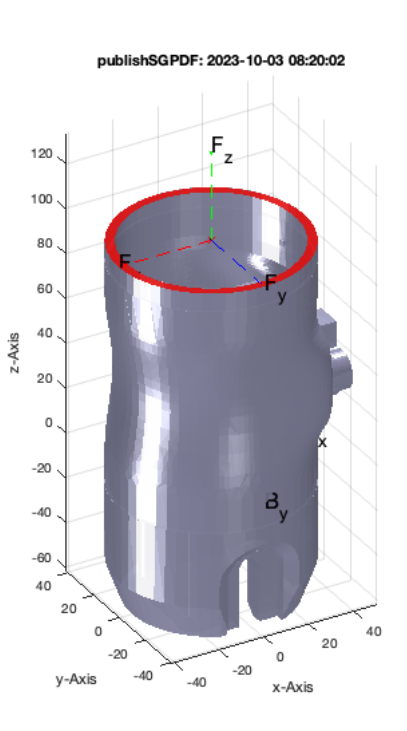

### **Plot the arm segment 1 of the Jaco robot**

SGfigure; view(-30,30); SGTplot(JC1);

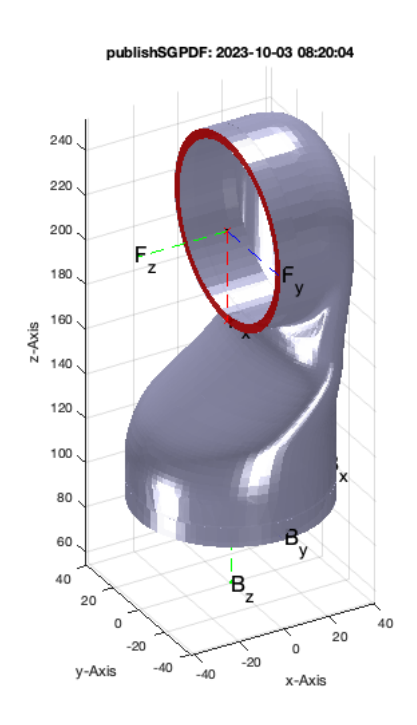

# **Plot the arm segment 2 of the Jaco robot**

SGfigure; view(-30,30); SGTplot(JC2);

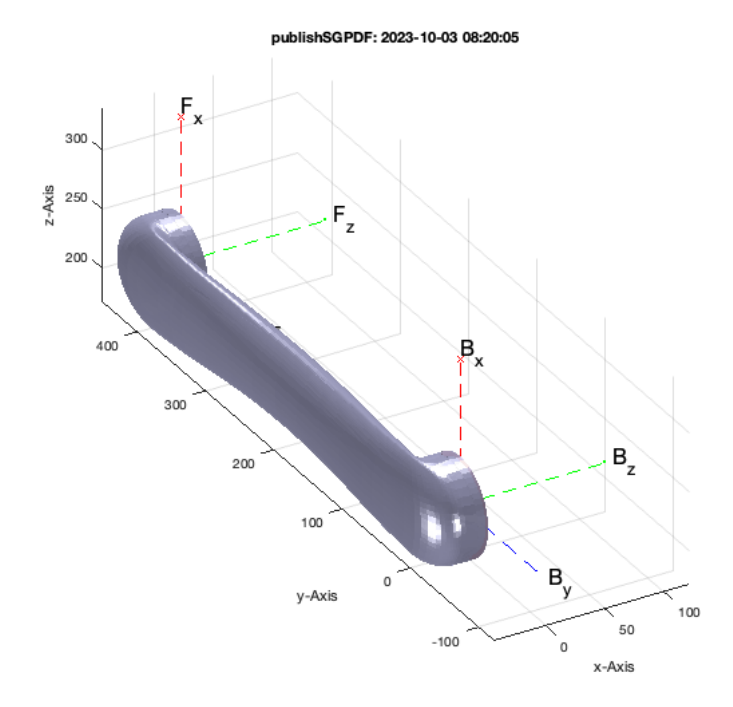

### **Plot the arm segment 3 of the Jaco robot**

SGfigure; view(-30,30); SGTplot(JC3);

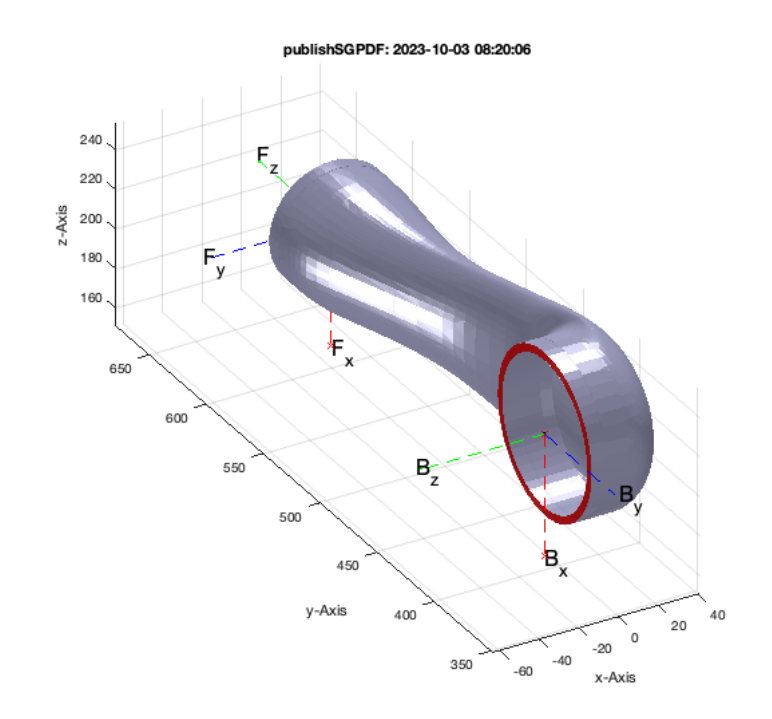

#### **Plot the arm segment 4 of the Jaco robot**

SGfigure; view(-30,30); SGTplot(JC4);

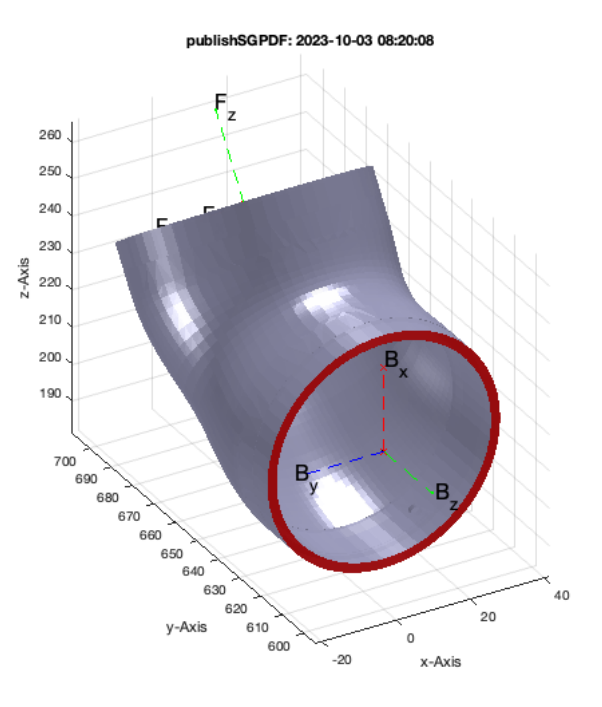

# **Plot the arm segment 5 of the Jaco robot**

SGfigure; view(-30,30); SGTplot(JC5);

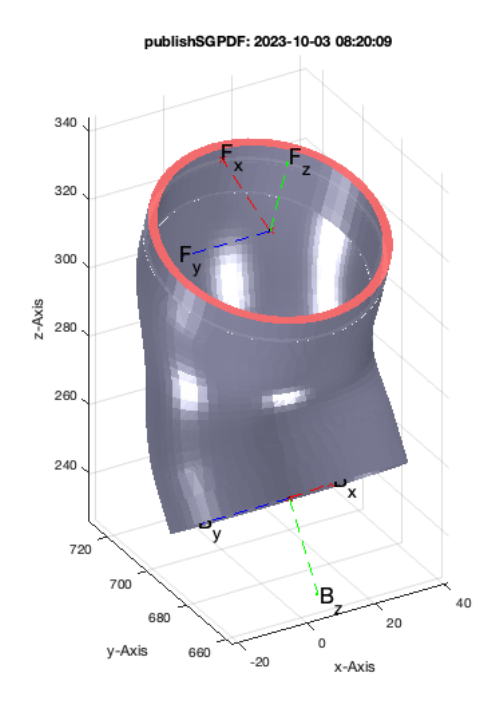

# **Plot the arm segment 6/the hand of the Jaco robot**

SGfigure; view(-30,30); SGTplot(JC61);

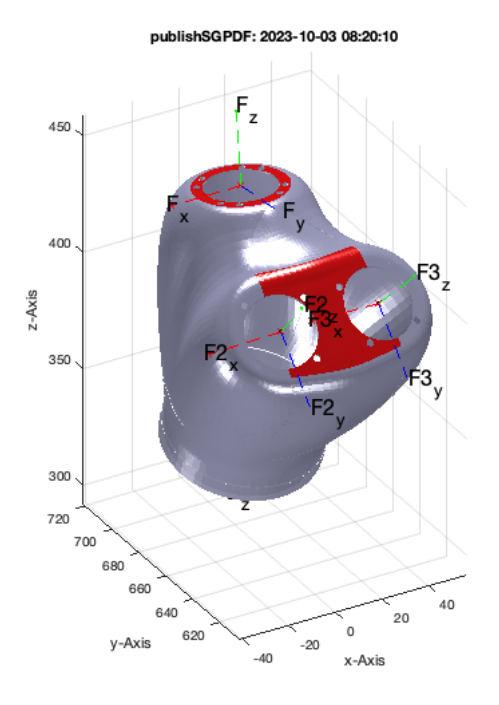

# **Plot one finger segment 3 of the Jaco robot's hand**

SGfigure; view(-30,30); SGTplot(JCF);

#### publishSGPDF: 2023-10-03 08:20:12

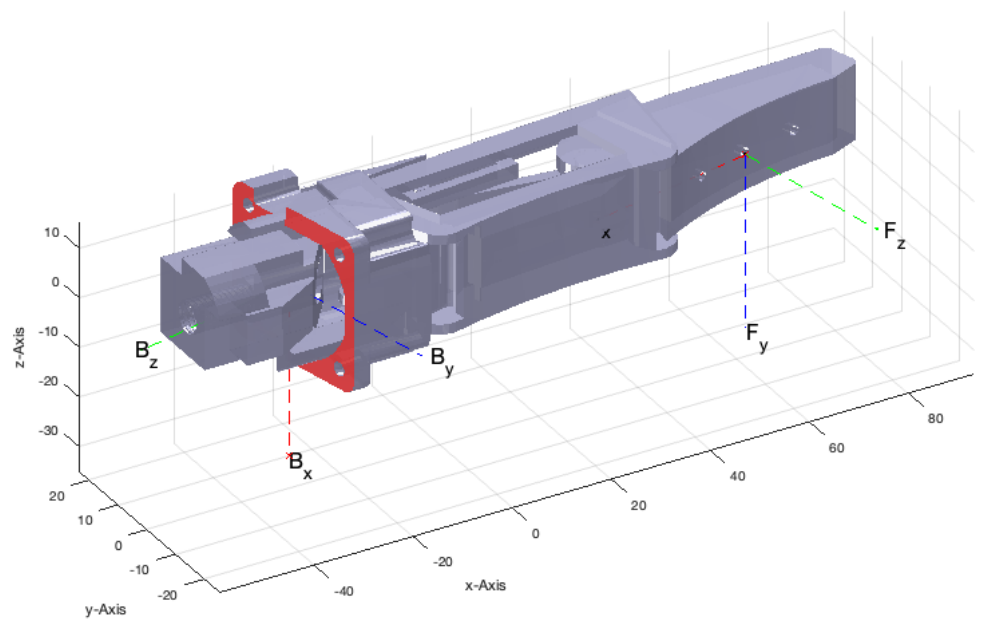

# <span id="page-9-0"></span>**2. Attaching Frames to a Surface Model**

To learn how to attach frames, we make a copy of only the surface of jaco's base.

#### clear SG;

SG.VL=JC0.VL; SG.FL=JC0.FL; SG.col='w'; SG.alpha=0.9;

SGfigure; view(-30,30); SGplot(SG);

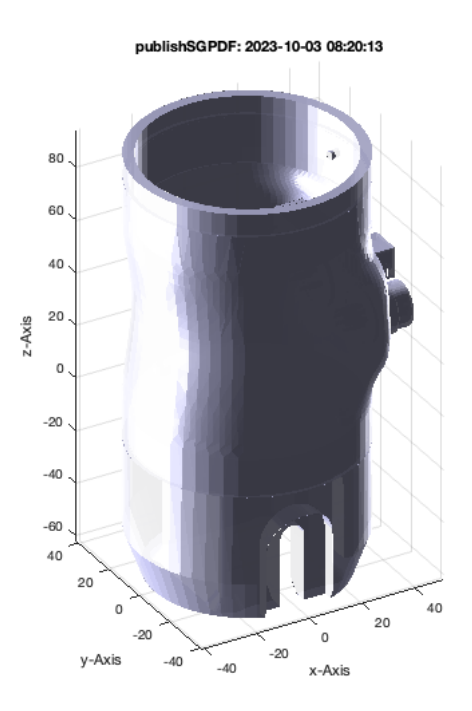

**Now use SGTui to specify a planar or freeform surface by klicking on the surface. Turn the object before the klick into the desired orientation Now try to create a base frame by clicking on the lower surface. If you touch a freeform surface it may take while until the surfaces are autoamtically selected**

SGfigure; SG=SGTui(SG,'B'), view(-60,-60);

 $SG =$  struct with fields: VL: [15230×3 double] FL: [30472×3 double] col: 'w' alpha: 0.9000 Tname: {'B'} T:  $\{ [ 4 \times 4 \text{ double } ] \}$  TFiL: {[206×1 double]} TFoL: {[]}

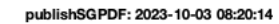

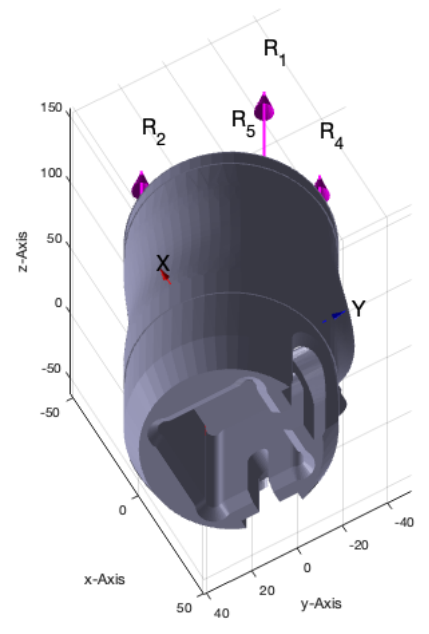

# SGfigure; SG=SGTui(SG,'F'), view(-60,+60);

 $SG =$ 

```
 struct with fields:
```

```
 VL: [15230×3 double]
 FL: [30472×3 double]
 col: 'w'
    alpha: 0.9000
 Tname: {'B' 'F'}
 T: {[4×4 double] [4×4 double]}
     TFiL: {[206×1 double] [86×1 double]}
     TFoL: {[]}
```
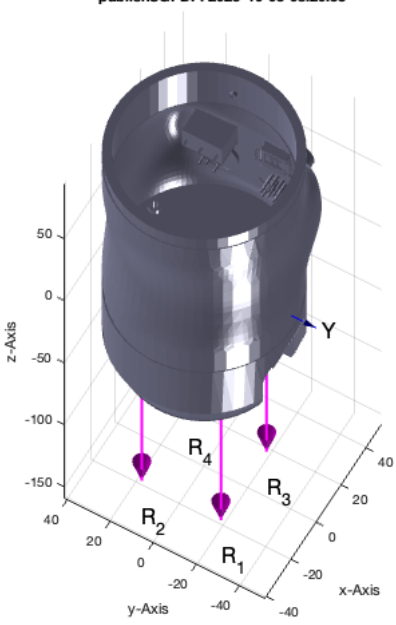

publishSGPDF: 2023-10-03 08:20:33

You may have notices that not only a surface but also the center of circular contours were detected and those can also be used for selection

SGfigure; SG=SGTui(SG,'C'), view(70,+10);

```
SG = struct with fields:
        VL: [15230×3 double]
       FL: [30472×3 double]
```

```
 col: 'w'
 alpha: 0.9000
    Tname: {'B' 'F' 'C'}
 T: {[4×4 double] [4×4 double] [4×4 double]}
 TFiL: {[206×1 double] [86×1 double] [108×1 double]}
    TFoL: {[]}
```
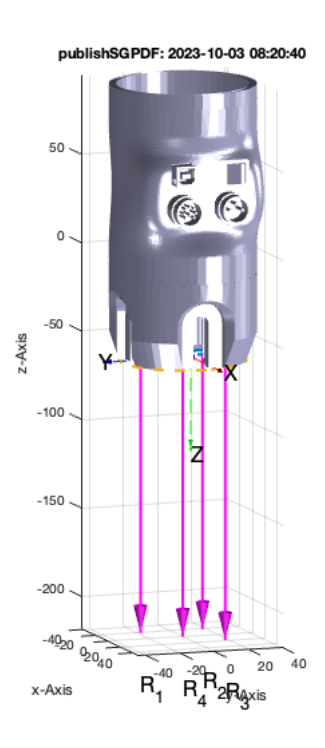

There is a slight difference between the center of the faces and the circle R1. By using 'R1' as parameter, the R1 coordinate system is used for the frame "C"

```
SGfigure; SG=SGTui(SG,'C','','R1'), view(60,+10);
```
 $SG =$ struct with fields:

```
 VL: [15230×3 double]
       FL: [30472×3 double]
       col: 'w'
     alpha: 0.9000
   \text{dipina: } 0.5000<br>Tname: \{ 'B' \quad 'F' \quad 'C' \} T: {[4×4 double] [4×4 double] [4×4 double]}
 TFiL: {[206×1 double] [86×1 double] [6776×1 double]}
      TFoL: {[]}
```
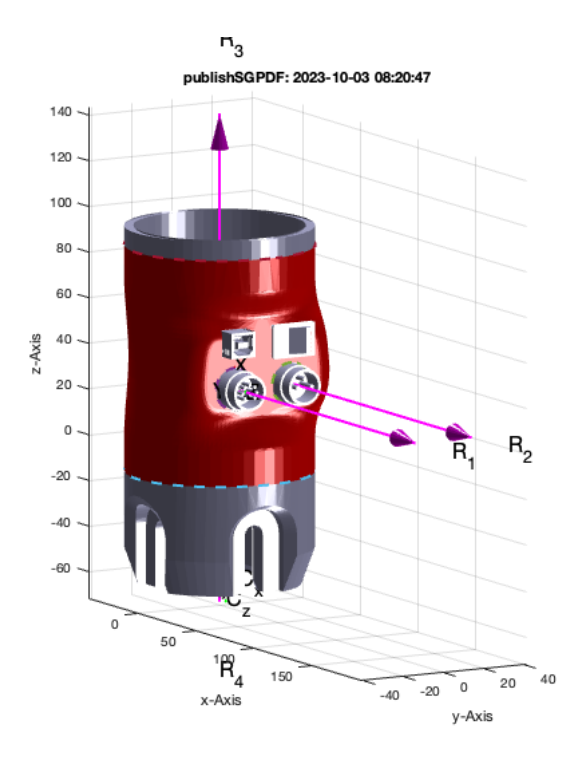

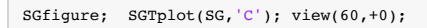

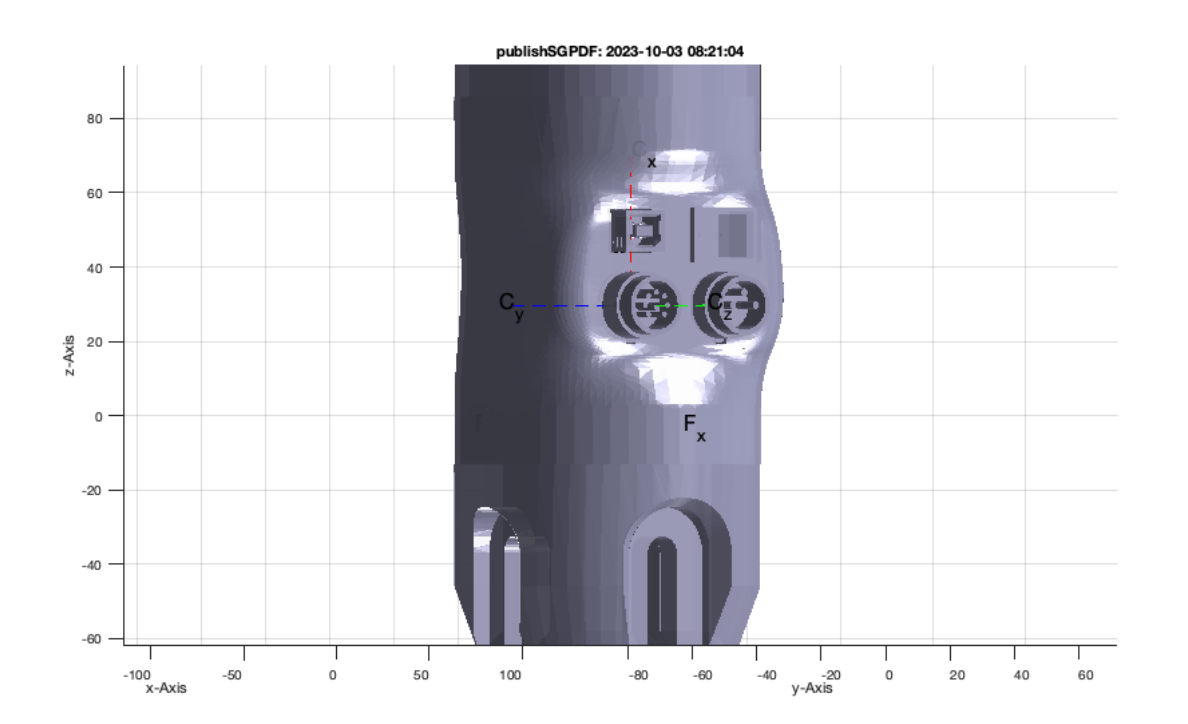

# <span id="page-13-0"></span>**3. Spatial Arrangment of Solids relative to Frames**

A=SGbox([30,20,10]); A.col='g'; A.alpha=0.9; B=SGofCPLz(PLcircle(15,'','',5),40); B.col='r'; B.alpha=0.9; SGfigure; SGplot({A,B}); view(-30,30);

publishSGPDF: 2023-10-03 08:21:05

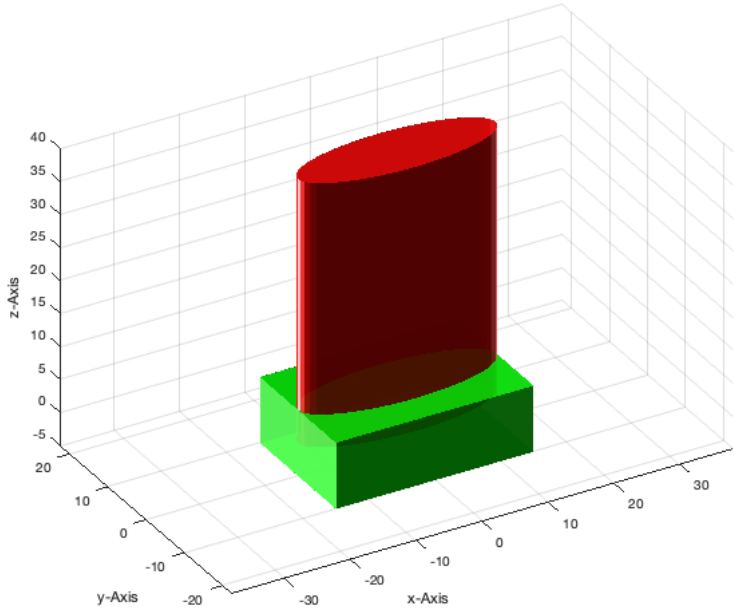

#### **Now attach frame to both solids**

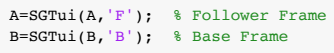

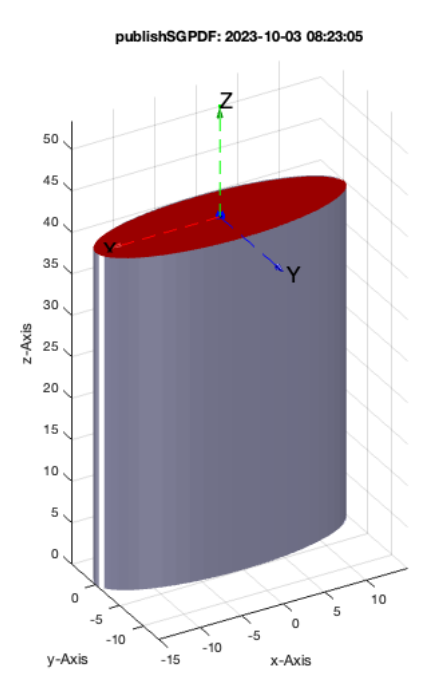

### SGfigure; SGTplot(A); SGTplot(B); view(-30,30);

publishSGPDF: 2023-10-03 08:23:10

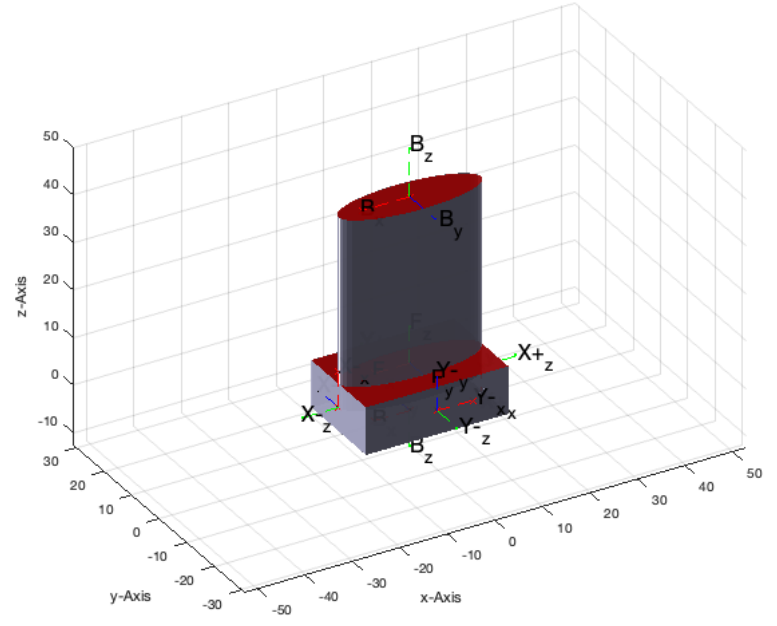

# Now position solid B that its Frame 'B' matches with Frame 'F' of Solid A Afterwards, both Frames overlap completely.

SGtransrelSG(B,A,'matchT',{'B','F'})

ans =

struct with fields:

 VL: [110×3 double] FL: [216×3 double] col: 'r' alpha: 0.9000 Tname: {'B'} T:  $\{ [ 4 \times 4 \text{ double}] \}$  TFiL: {[53×1 double]} TFoL: {[]}

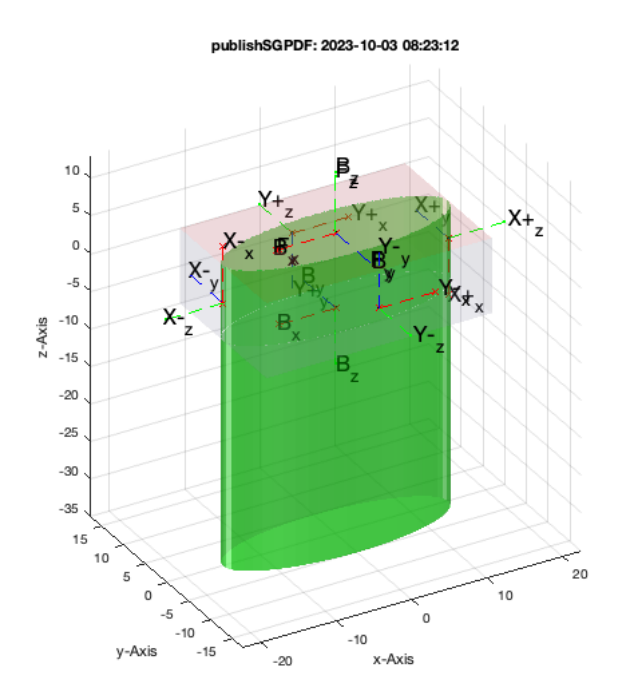

Now position solid B that its Frame 'B' aligns with Frame 'F' of Solid A Afterwards, both only axis Y overlap completely. Z and X have opposite orienations.

 $G$ REEN = B  $WHITE = A$ 

SGtransrelSG(B,A,'alignT',{'B','F'})

 $\begin{cases} \mathsf{G}\mathsf{REEN} = \mathsf{B} \\ \mathsf{WHITE} = \mathsf{A} \end{cases}$ 

ans = struct with fields: VL: [110×3 double] FL: [216×3 double] col: 'r' alpha: 0.9000 Tname: {'B'} T: {[4×4 double]} TFiL: {[53×1 double]} TFoL: {[]}

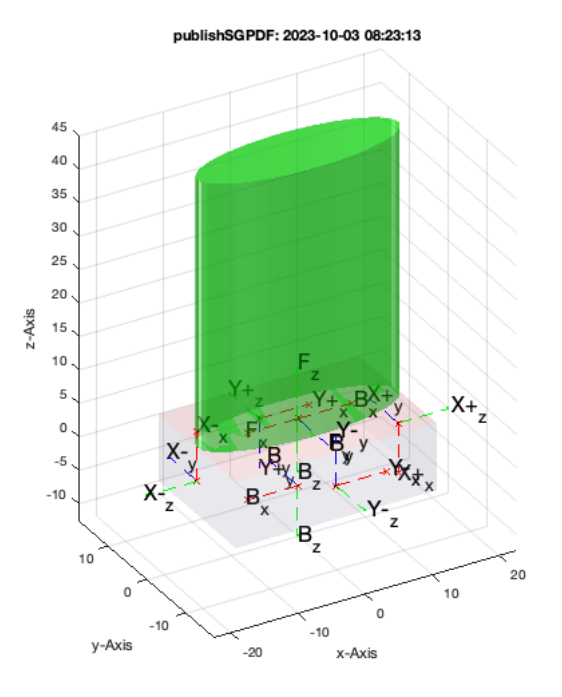

Now position solid B that its Frame 'B' aligns with Frame 'F' of Solid A Afterwards, both only axis Y overlap completely. Z and X have opposite orienations. IN ADDITION create a distance of 5 mm

SGtransrelSG(B,A,'alignT',{'B','F',TofP( $[0 0 -5]$ )});

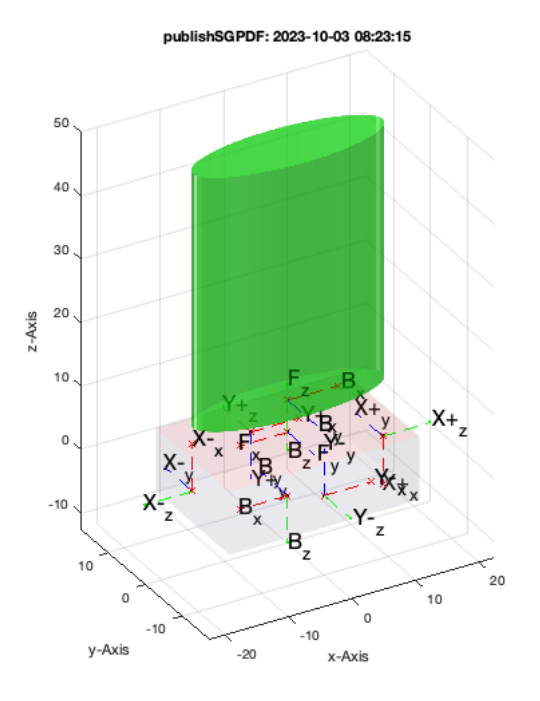

Now position solid B that its Frame 'B' aligns with Frame 'F' of Solid A Afterwards, both only axis Y overlap completely. Z and X have opposite orienations. IN ADDITION TURN 45 degrees

SGtransrelSG(B,A,'alignT',{'B','F',TofR(rot(0,0,pi/4))})

ans =

struct with fields:

 VL: [110×3 double] FL: [216×3 double] col: 'r' alpha: 0.9000 Tname: {'B'} T:  $\{ [ 4 \times 4 \text{ double}] \}$  TFiL: {[53×1 double]} TFoL: {[]}

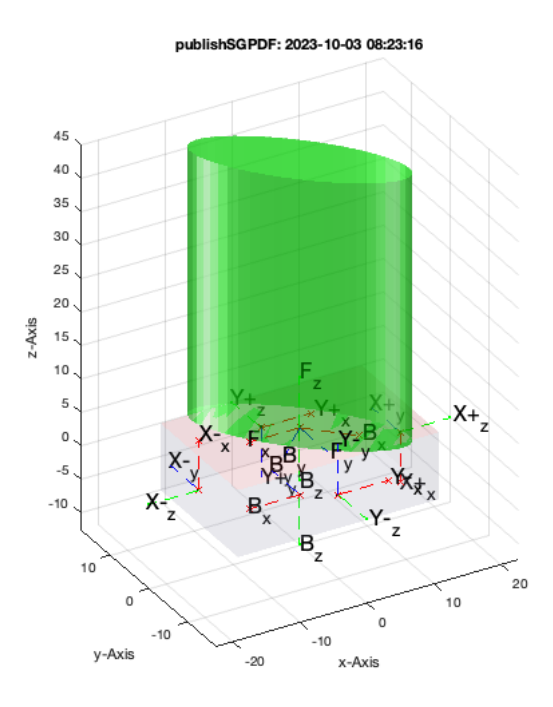

 $GREFN=B$  $WHITE = A$ 

 $G$ REEN = B  $WHITE = A$ 

<span id="page-17-0"></span>**4. Simple Sequential Kinematic Chains**

#### Tutorial 35: Creation of Kinematic Chains and Robot Structures 03.10.23, 14:11

As soon as all solids have a base frame and a follower frame, it is possible to consider them als kinematic chain with some degrees of freedom between the frame. Such as rotation around the z-axis of the follower frame. The easist case is to define a cell list of all involved solids. To explain this feature, the origins of all solids are changed to their base frames. This is done just to avoid misunderstandings.

```
JC0=SGTsetorigin(JC0,'B'); % change the origin of Solid to Frame 'B'
JC1=SGTsetorigin(JC1,'B'); % change the origin of Solid to Frame 'B'
JC2=SGTsetorigin(JC2,'B'); % change the origin of Solid to Frame 'B'
JC3=SGTsetorigin(JC3,'B'); % change the origin of Solid to Frame 'B'
JC4=SGTsetorigin(JC4,'B'); % change the origin of Solid to Frame 'B'
JC5=SGTsetorigin(JC5,'B'); % change the origin of Solid to Frame 'B'
JC6=SGTsetorigin(JC6,'B'); % change the origin of Solid to Frame 'B'
JACO={JC0,JC1,JC2,JC3,JC4,JC5,JC6,JCF}
SGfigure; SGplot(JACO); view(-70,10);
```
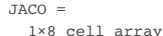

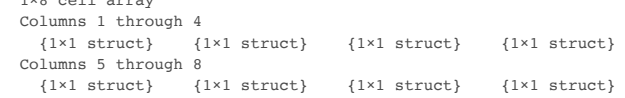

publishSGPDF: 2023-10-03 08:23:18 250 200 150 100  $z - A x is$ 50  $\sim$ -50  $-100$ 400 200  $-150$  $^{\circ}$  $-200$  $\circ$  $-100$  $-200$  $-300$  $-400$ x-Axis  $-400$ y-Axis

There is a function that aligns automatically base and follower frame AND modifies the vertex list for all of the solids but the first one.

SGfigure; SGTchain(JACO); view(120,30);

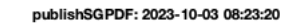

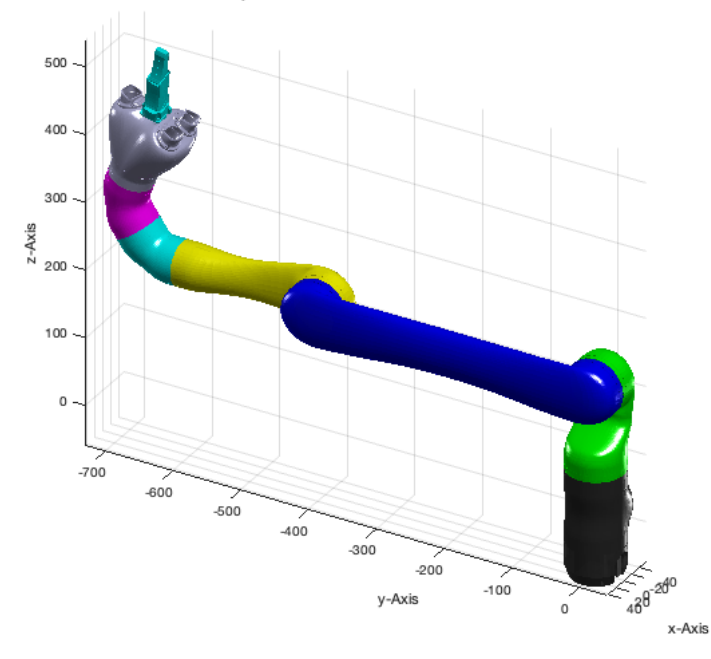

The function SGTchain changes the all vertex coordinates, therefor afterwards the parts seem to stay is space as the kinematic chain. In this example X is a pose of the robot if all frames are aligned. If X is plotted as a solid it looks like a robot in a specific pose.

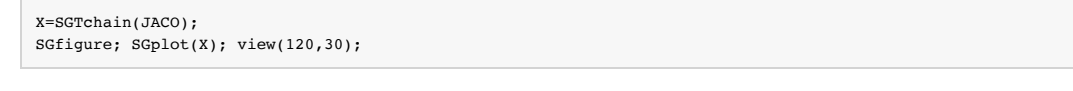

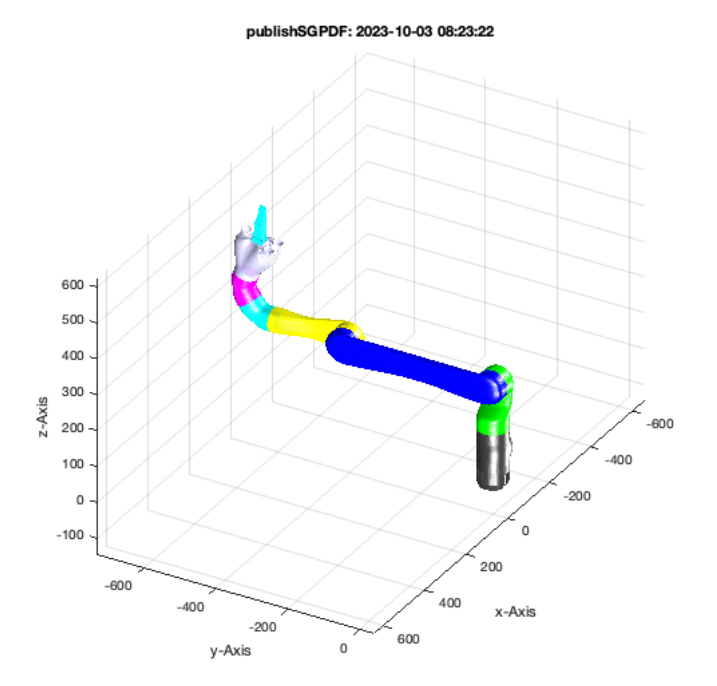

SGTchain also allow to deliver additional rotatorial parameters. For each joint a rotating angle can be specified. NEvertehelss, currently the first value is ignored, since there is no base frame. The nth rotation is relative to the base frame of the nth element.

SGTchain(JACO,[nan 0 +pi/4 -pi/4]); view(120,30);

% again, the output value is the same surface cell list but describing

% exactly this position.

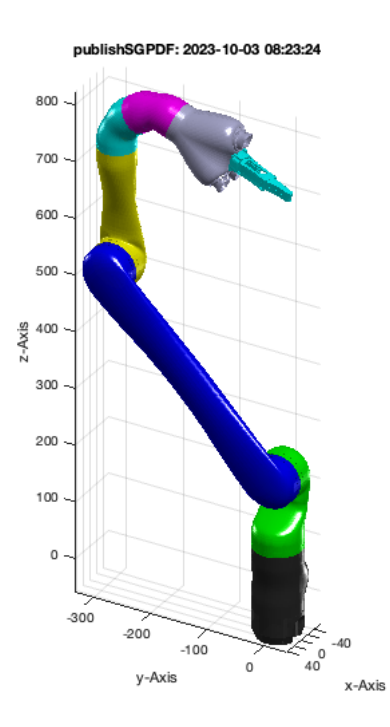

#### <span id="page-20-0"></span>**5. Calibration of a Sequential Kinematic Chain**

Often it is not possible to specify the frames using SGTui exactly as the real motor configuration is. Therefor it is necessary to calibrate the zero position. In case try to bring the robot by a set of rotating angles into the desired zero position or use an additional angle vector as offest. As soon as the offset is know call SGTcalibchain using the offset values. For example

SGTchain(JACO,[nan 0 pi/2 0 pi/4 -pi 0]); view(120,30);

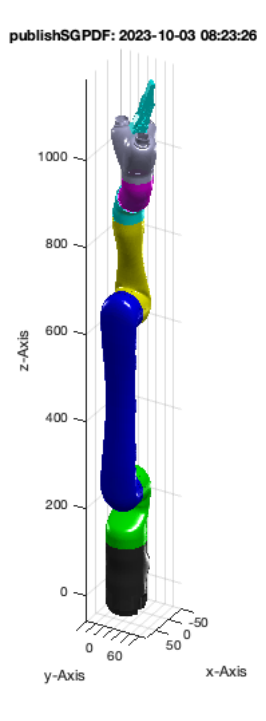

now change all frames of the chain to create a new zero position. In this case ALL elements need a value. Even the finger element.

SGTcalibchain(JACO,[nan 0 pi/2 0 pi/4 -pi 0 0]); view(120,30); JACO\_cal=ans;

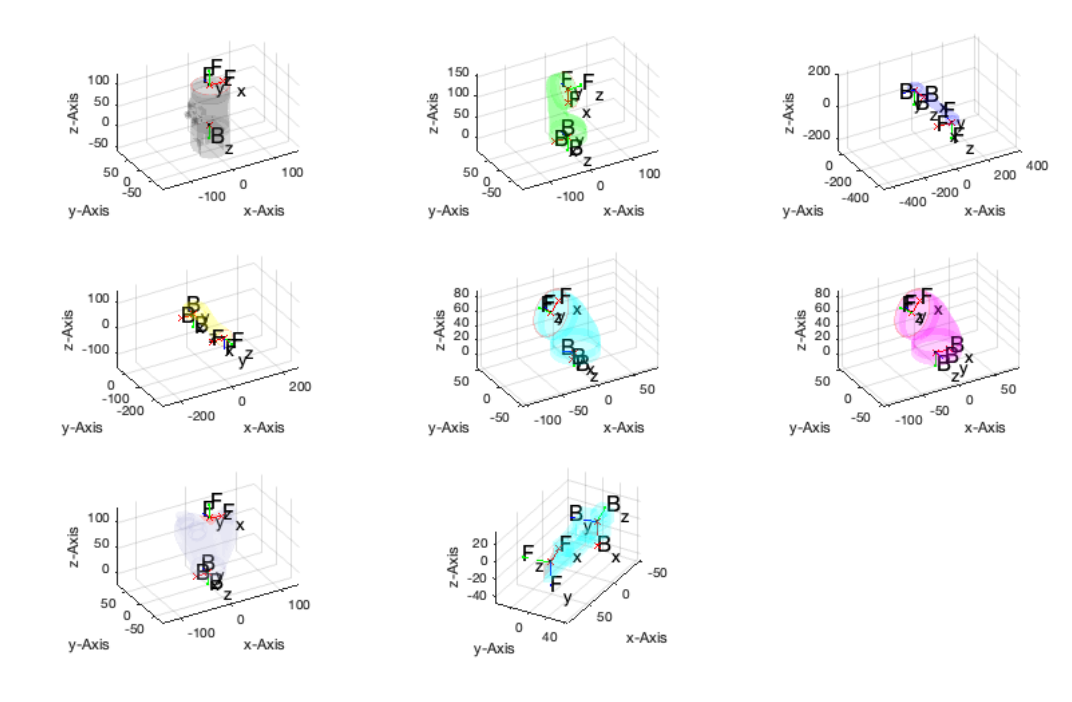

**Now the robot has a new zero position** The position shown here has nothing to do with the real zero position of KINOVA's JACO robot.

SGTchain(JACO\_cal);

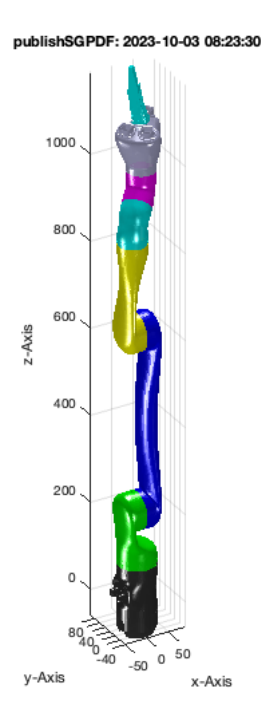

#### <span id="page-21-0"></span>**6. Creating Kinematic Trees**

It is easy to see that the real JACO has three fingers and a simple chain is not enough. Therefor there is an additional format for SGTchain to explain the kinematic structure and the order of motors/angles. At first we need three follower frames. THis is part of solid JC61. Beside "F" tehre is also "F1" and "F2"

```
SGfigure; SGTplot(JC61); view(-30,30)
JACO={JC0,JC1,JC2,JC3,JC4,JC5,JC61,JCF}
```

```
JACO = 1×8 cell array
  Columns 1 through 4
 {1×1 struct} {1×1 struct} {1×1 struct} {1×1 struct}
 Columns 5 through 8
```
{1×1 struct}  ${1 \times 1 \text{ struct}}$  {1×1 struct} {1×1 struct}

publishSGPDF: 2023-10-03 08:23:32

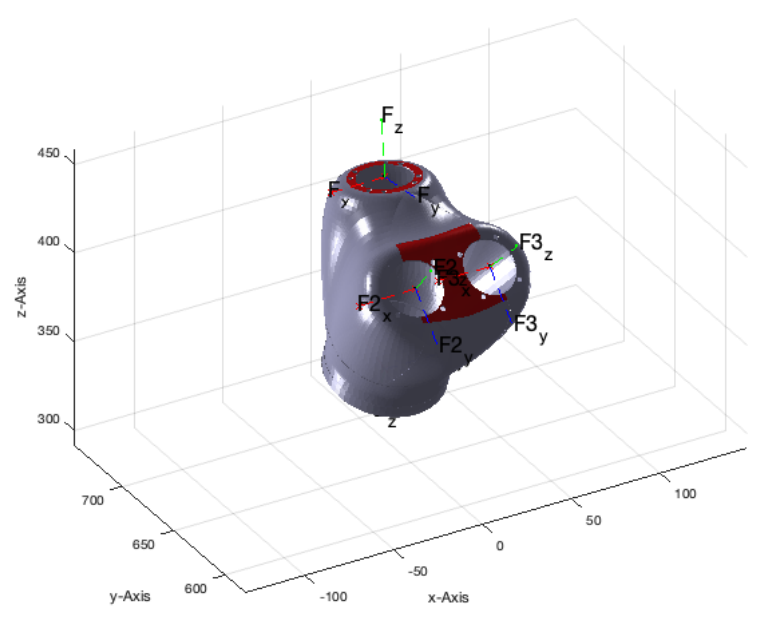

Next is to specify two additional degrees of freedom between Part 7 and Frame "F2" and Part 8 Frame "B" and Part 7 and Frame "F3" and Part 8 Frame "B". Automatically, there are two additional rotations or motors introduced. In case of the real JACO robot, the joints 7, 8, 9 are not rotational but linear for the fingers.

SGTchain(JACO,'','',1:8,[7 'F2' 8 'B', 7 'F3' 8 'B'])

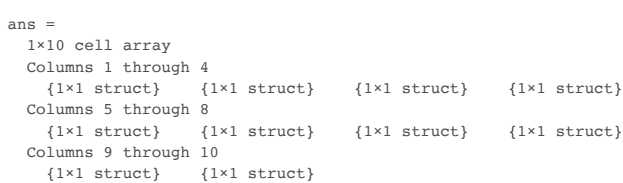

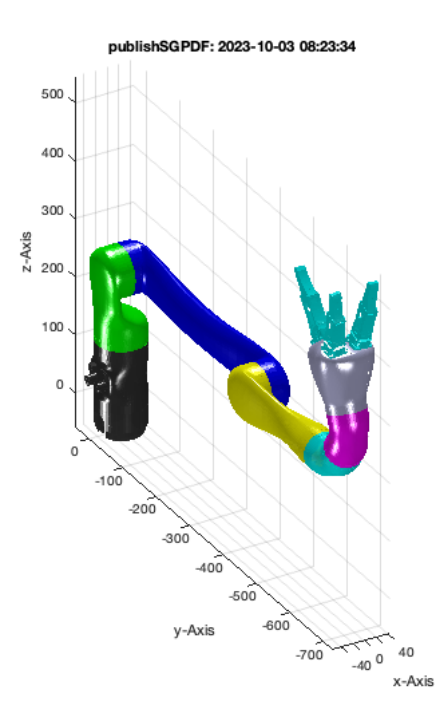

To understand better the kinematic chains, it is also possible to call a auxiliary function to create a kinematic chain table. This function returns the number/order of the DoF and which frames are

connected and which solid was used for the connection. In Future also the type of DoF will be added to this list

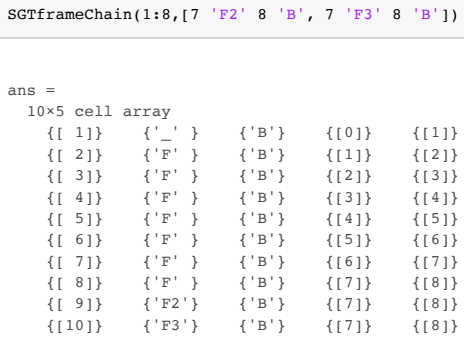

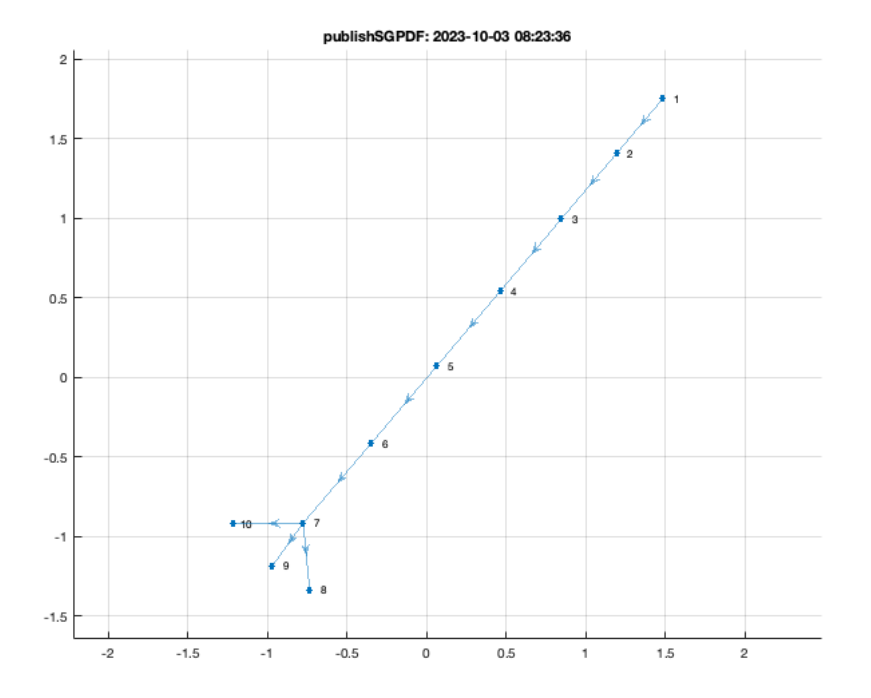

### It is also possible to call SGT directly using this table:

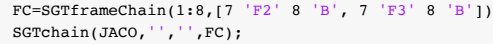

 $FC =$ 10

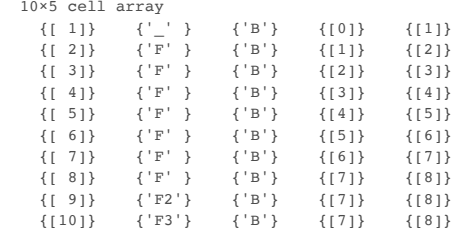

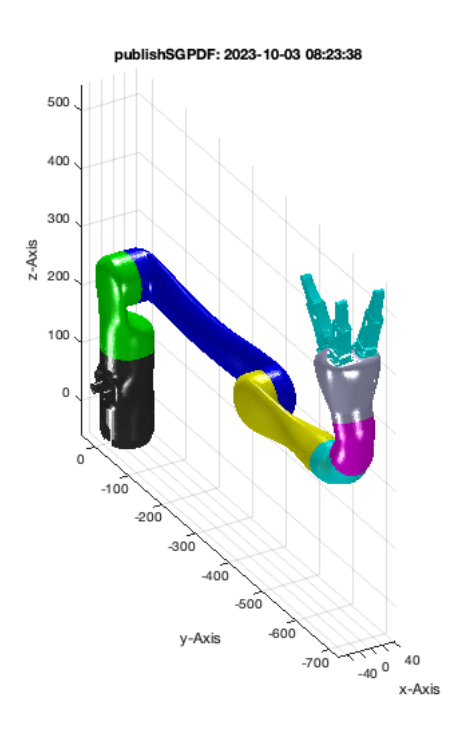

### <span id="page-24-0"></span>**7. Calculating Boxes for Quick Collision Checks**

The algorithms for collision check are very time consuming since there is a need for testing all traingles for collision/penetration. This makes sensor for bollean operations but is not suitable for gast follision checks during a movement of a kinematic chain. Therefor there is a wish to perform these steps with a simplified kineamtic model, consisting of bounding boxes

J=SGTchain(JACO,[nan,0 pi pi]);

SGTBB(J); JB=ans; view(-30,30);

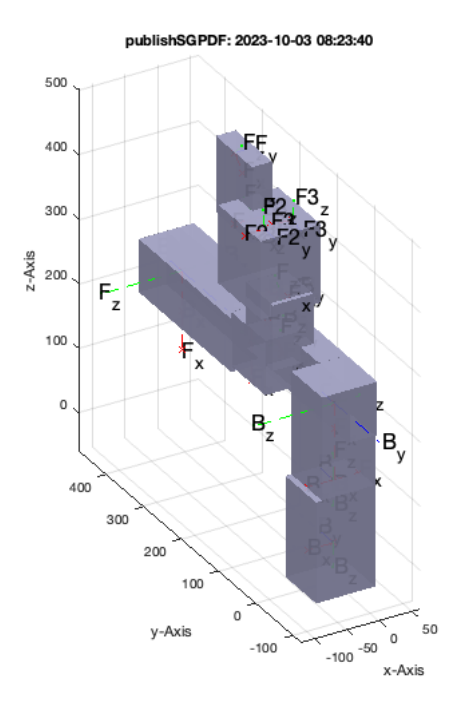

# <span id="page-24-1"></span>**8. Collision Check**

There are two functions:

**iscollofVLBB** for testing of Vertices are inside of a bounding box

 $\blacksquare$ **iscollofSG** for face testing of two solids or selftest of one solid Please read the documentation for both functions to see what is possible

% Self collision test in a safe configuration iscollofSG(SGTchain(JB,[nan 0 pi pi]))

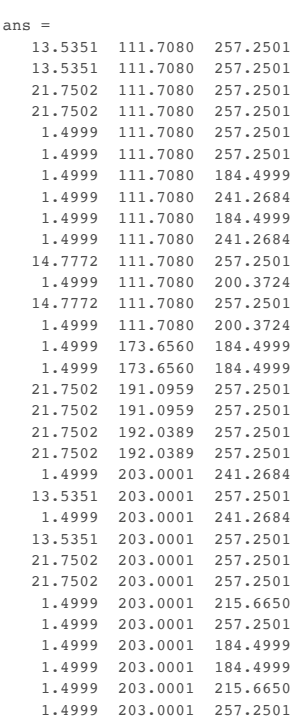

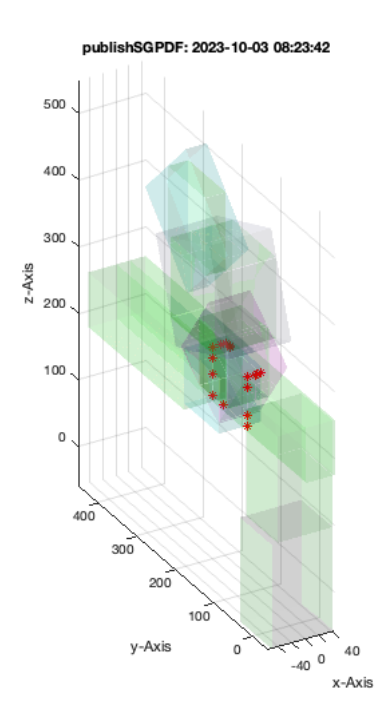

Self collision test in a problematic configuration

iscollofSG(SGTchain(JB,[nan 0 pi pi/10]))

ans =

0×3 empty double matrix

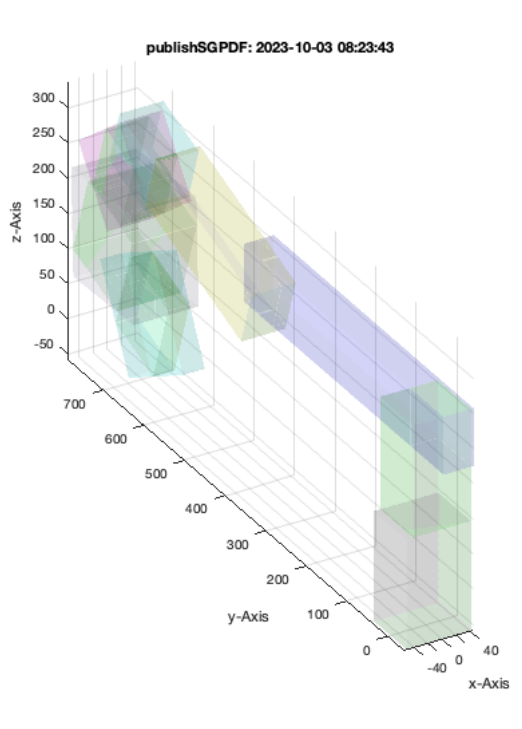

### Collsion collision test in a problematic configuration

A=SGbox([1000,1000,20]); A=SGtransP(A,[0 0 400]); SGTchain(JB,[nan 0 pi pi]); SGplot(A);

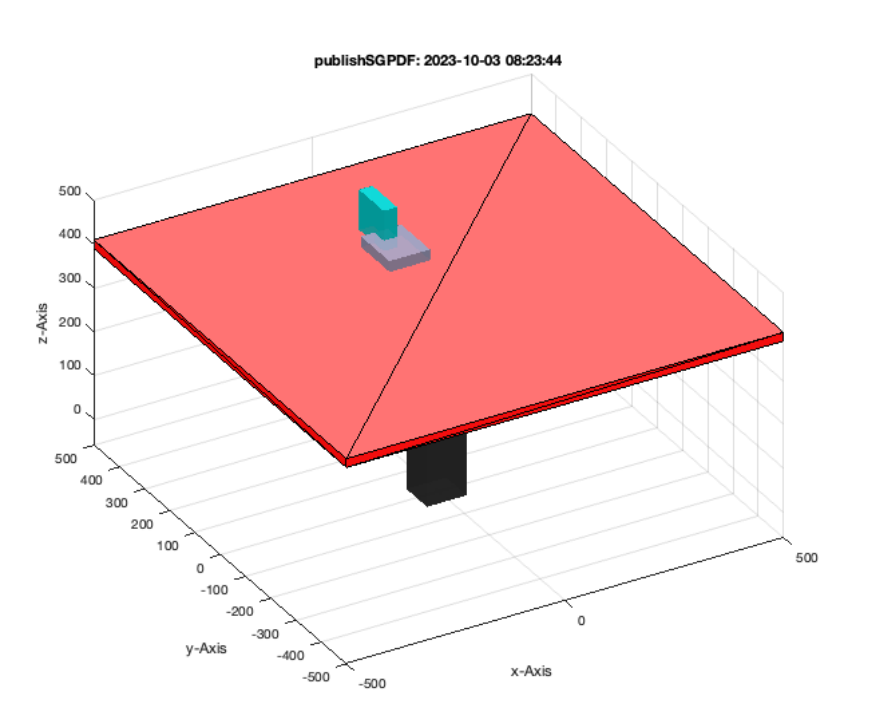

### **Now make a test for crossing robot and solid**

iscollofSG(SGTchain(JB,[nan 0 pi pi]),A)

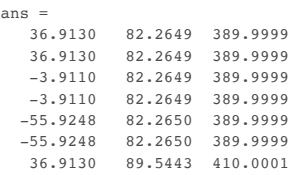

 $\ddot{c}$ 

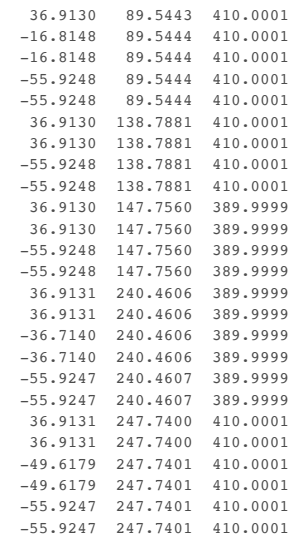

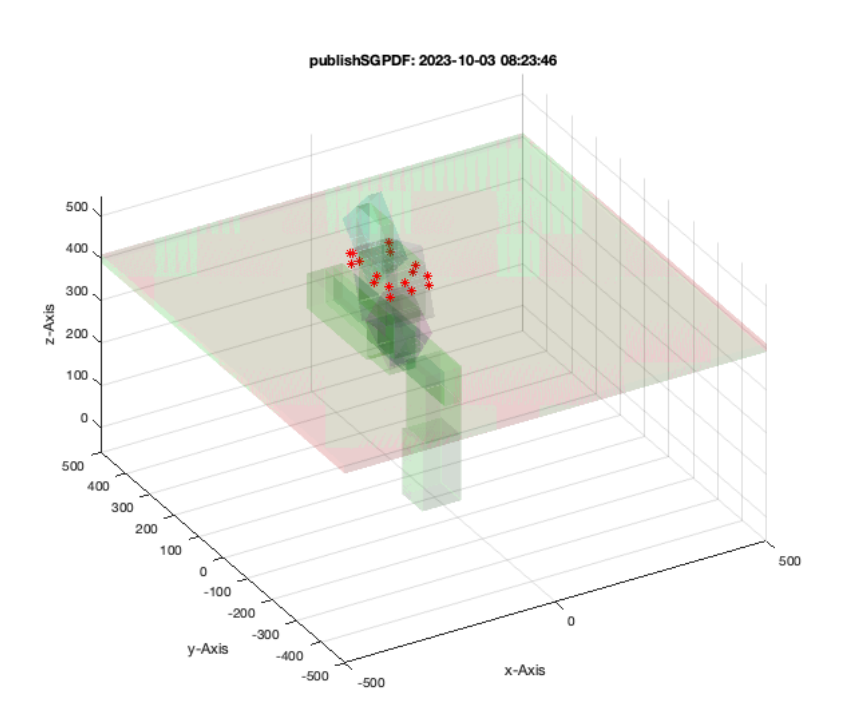

# \*The full test with the original geometry is much slower if the collision objects have more facets than those 12 of the simple box!

iscollofSG(SGTchain(JACO,[nan 0 pi pi]),A,true); view(-45,0)

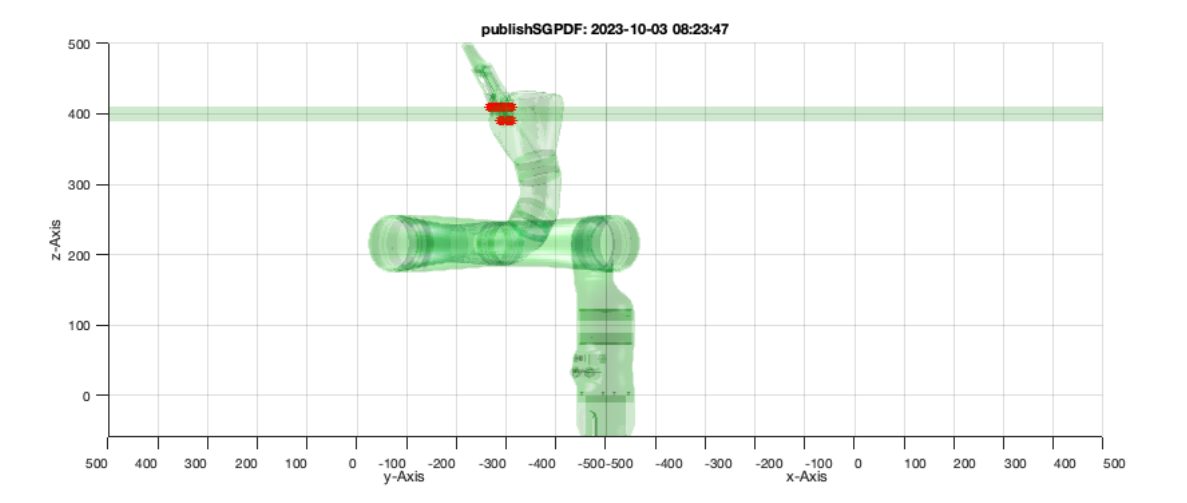

# <span id="page-28-0"></span>**Final Remarks** close all

VLFLlicense This VLFL-Lib, Rel. (2023-Oct-03), is for limited non commercial educational use only! Licensee: Tim Lueth (Development Version)! Please contact Tim Lueth, Professor at TU Munich, Germany! WARNING: This VLFL-Lib (Rel. ) license will exceed at 06-Jul-2078 08:23:49! Executed 03-Oct-2023 08:23:51 by 'timlueth' on a MACI64 using Mac OSX 13.6 | R2023a Update 5 | SG-Lib 5.4 ======================================== Used Matlab products: ====================================== database\_toolbox distrib\_computing\_toolbox fixed\_point\_toolbox image\_toolbox map\_toolbox matlab simmechanics simscape simulink =====================================================================================================

*[Published with MATLAB® R2023a](https://www.mathworks.com/products/matlab/)*